# **App-Feeling: Der TREX als Progressive Web App**

Möchten Sie wie bei einer native App auf die Website des TREX über einen Icon auf dem Homescreen zugreifen können?

Starten Sie den TREX künftig auf Ihrem Laptop, Tablet oder Smartphone als Progressive Web App und Sie sind nur einen Klick von nützlichen Informationen für die tägliche Praxis entfernt.

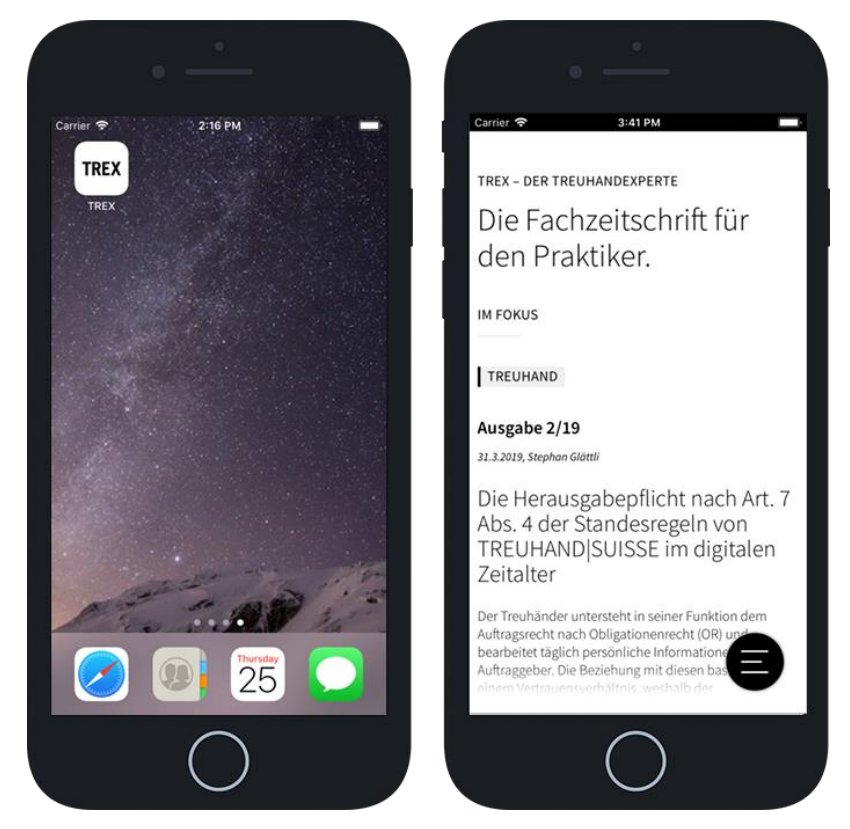

# **Anleitung zum Hinzufügen des TREX-Icons für IOS**

**(Quelle: https://www.mobil-ganz-einfach.de/iphone-website-als-icon-am-homescreen-anzeigen-2/)**

- Rufen Sie im Internet-Browser «Safari» auf Ihrem iPhone die TREX-Website https://www.trex.ch/de/ auf.
- Tippen Sie in der Menüleiste am unteren Bildschirmrand auf das Aktions-Symbol … und tippen Sie auf «Zum Home-Bildschirm».

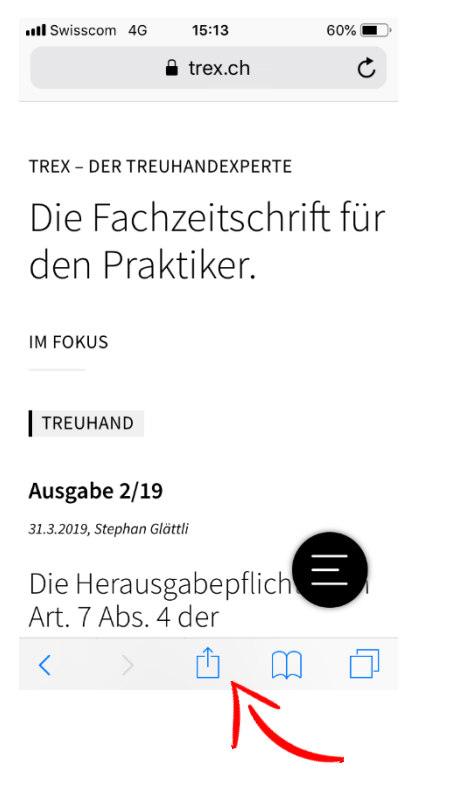

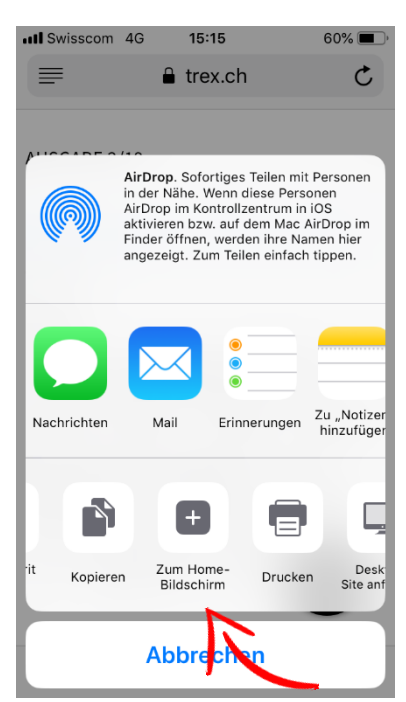

 Geben Sie dem Symbol (Icon), das zukünftig auf Ihrem Homescreen für Ihre favorisierte Webseite erscheinen soll, einen Namen (TREX).

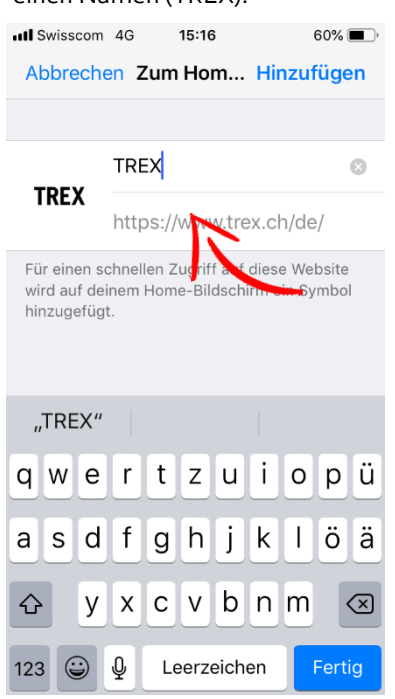

Tippen Sie auf «Hinzufügen», um den Vorgang abzuschliessen.

## **Anleitung zum Hinzufügen des TREX-Icons für Android**

**(Quelle: Chip, https://praxistipps.chip.de/android-lesezeichen-auf-dem-homescreen-ablegen-so-klappts\_27640)**

### **Browser «Firefox»**

- Rufen Sie die TREX-Website https://www.trex.ch/de/ auf und tippen Sie das Overflow-Menü (drei kleine Punkte oben rechts) an.
- Mit einem Fingerzeig auf den Stern speichern Sie das Lesezeichen unter den Favoriten und finden es später neben den meistbesuchten Seiten im Lesezeichen-Reiter wieder.
- An dieser Stelle können Sie gleich auf «Einstellungen» im kleinen Pop-Up unter dem Lesezeichen tippen und die Webseite direkt auf dem Startbildschirm ablegen.

Alternativ können Sie das Lesezeichen folgendermassen auf dem Homescreen ablegen:

- Öffnen Sie die Lesezeichen-Übersicht über das Kontextmenü.
- Tippen Sie einmal lang auf das gewünschte Lesezeichen.
- Hier können Sie es nun bearbeiten, löschen oder teilen.
- Mit einem Fingerzeig auf den Menüpunkt «Zum Startbildschirm hinzufügen» landet die Verknüpfung direkt auf dem Homescreen.

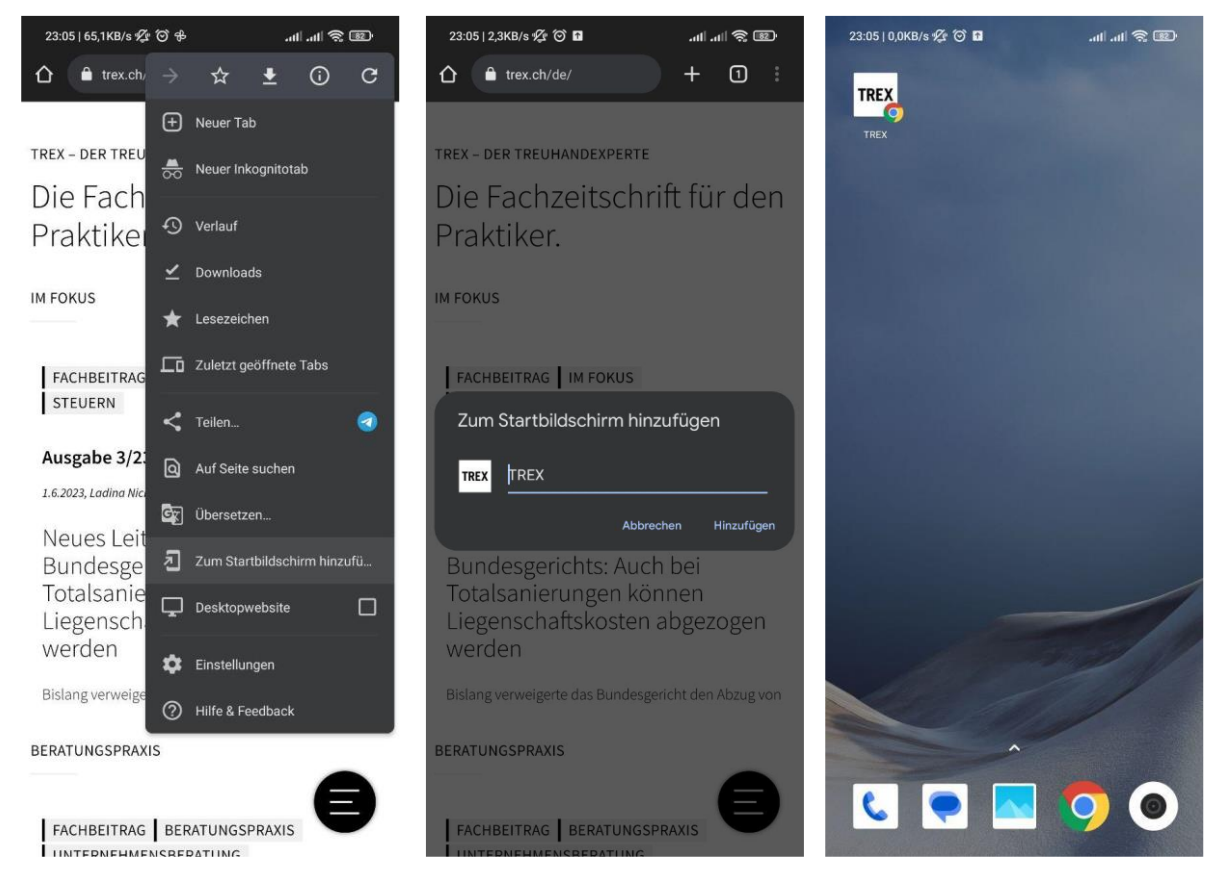

### **Browser «Chrome»**

- Rufen Sie die TREX-Website https://www.trex.ch/de/ auf und tippen Sie das Overflow-Menü (drei kleine Punkte oben rechts) an.
- Wählen Sie «Zum Startbildschirm hinzufügen» aus.
- Das Icon mit dem entsprechenden TREX-Link wird anschliessend auf Ihrem Homescreen abgelegt.